Hay **6 niveles** de dificultad:

**Nivel 1:** Restas de 3 y 4 cifras. **Nivel 2:** Restas de 4 cifras. **Nivel 3:** Restas de 4 y 5 cifras. **Nivel 4:** Restas de 5 cifras. **Nivel 5:** Restas de 1 cifra con un decimal. **Nivel 6:** Restas de 2 cifras con un decimal.

Para las llevadas hay tres modos de operar y en cada nivel la opción de las llevadas puede variar, de igual modo y si se cree pertinente, puedes cambiar tú la modalidad.

# Resuelve las multiplicaciones

## **LLEVADAS**

#### *Hay 3 modos:*

*1. Se marcan solas. El ordenador las calcula y coloca.*

*2. Las colocas tú. Si hay llevadas, se coloca el cursor para que las marques.*

*3. Las calculas mentalmente. No se pueden colocar.*

#### **TECLEA EL Nº**

*Para teclear los números a veces es más rápido utilizar los números de la derecha del teclado. Para activarlos utilice con la tecla BLOQ NUM.*

**Objetivo didáctico:** Aprender a multiplicar.

#### **¿Cómo se juega?**

El robot se ha quedado sin energía, tienes que resolver las operaciones para recargarlo. Para las llevadas existen 3 modos de operar con ellas:

- 1. Se marcan solar; el ordenador las calcula y coloca.
- 2. Las colocas tú; si hay llevadas, se coloca el cursor para que las marques.
- 3. Las calculas mentalmente, no se pueden colocar.

*Fíjate en la opción que tienes activada de las Llevadas Botón Niveles*

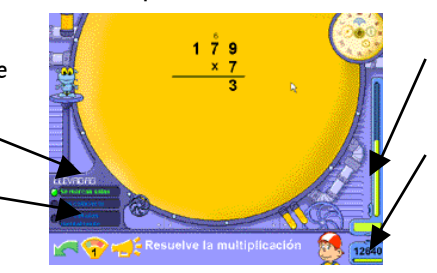

*Control de tiempo Haz clic si quieres ver tu hoja de progresos*

Hay **5 niveles** de dificultad:

**Nivel 1:** MultiplicacIones de 3 cifras por 1 cifra.

**Nivel 2:** Multiplicaciones de 4 cifras por 1 cifra.

**Nivel 3:** Multiplicaciones de 3 y 4 cifras por 2 cifras.

- Nivel 4: Multiplicaciones de 5 cifras por 2 cifras.
- **Nivel 5:** Multiplicaciones de 3 y 4 cifras por 3 cifras.

En cada nivel la opción de las llevadas puede variar, de igual modo y si se cree pertinente, puedes elegir tu la modalidad de las mencionadas.

# Resuelve las DIVISIONES

#### **Objetivo didáctico:**

Aprender a dividir.

#### **¿Cómo se juega?**

El robot se ha quedado sin energía, tienes que resolver las operaciones para recargarlo. Hay 2 modos de resolver la división, que el jugador puede elegir, excepto en los niveles 6 y 7, donde es obligatorio resolverla de forma abreviada. Cuando una operación es incorrecta, se marca en rojo.

A- **Forma Extensa**: Hay que desarrollar las restas.

B- **Forma Abreviada**: La resta se debe hacer mentalmente.

*Fíjate en la opción de la Forma de Dividir que hay activada*

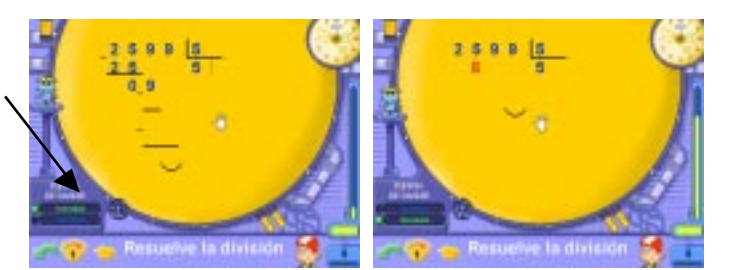

Hay **7 niveles** de dificultad:

- **Nivel 1:** Divisiones de 4 cifras entre 1.
- **Nivel 2:** Divisiones de 4 cifras entre 2.
- **Nivel 3:** Divisiones de 5 cifras entre 2.
- **Nivel 4:** Divisiones de 6 cifras entre 2.
- **Nivel 5:** Divisiones de 4 cifras ente 3.
- **Nivel 6:** Divisiones de 5 cifras entre 3.
- **Nivel 7:** Divisiones de 6 cifras entre 3.

# Imprime tus propios ejercicios

## **HARILIDADES**

Concentración y Atención

Agilidad y Cálculo **Mental** 

Procesamiento Lógico-Deductivo

Razonamiento

Composición y Descomposición

Coordinación visomotriz

Psicomotricidad

Estimación de resultados

Memoria a CP y a LP (Corto Plazo y Largo Plazo)

#### **Objetivos didácticos**

Potenciar las estrategias personales.

Practicar las operaciones de cálculo básicas (sumas, restas, multiplicaciones y divisiones)

#### **¿Cómo se juega?**

Si se estima que es conveniente practicar **ejercicios de forma tradicional**, en este apartado se pueden crear fácilmente ejercicios personalizados para imprimir y resolver con lápiz y papel.

El ordenador hay que usarlo para lo que realmente sirve y no querer abusar de él. Cuando se trata de realizar operaciones básicas, el ordenador nos ayuda a aprender cómo debe realizarse el ejercicio y nos indica cuando cometemos un error. Sin embargo una vez adquirida la habilidad de operar es conveniente usar el método tradicional de resolver operaciones sobre papel.

*Con las opciones de Filas y Columnas, se elige la cantidad de operaciones que aparecen en la hoja*

*Aquí elige el tipo de operación que quieras que aparezca*

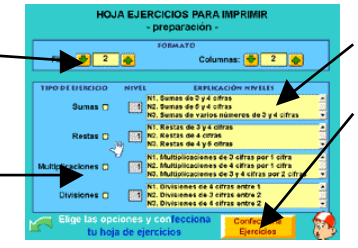

*Selecciona el nivel que creas oportuno*

*Finalmente pulsa el botón amarillo para ver e imprimir tu hoja*

# Calculo mental

El objetivo principal se centra en la utilización de la composición y descomposición de números para elaborar estrategias de cálculo mental rápido, a través de cuatro juegos diferentes que hacen mención a las cuatro operaciones de cálculo básicas.

*Salva las Jarras que caen*

*Las Ruedas de la Serpiente Emplumada*

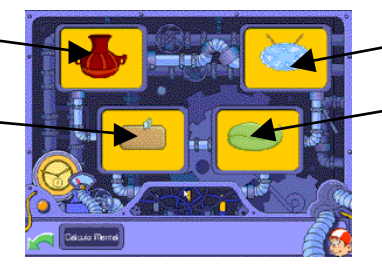

*Piedras de la Serpiente Roja*

*Atrapa las Hojas*

# Salvar las jarras que caen

## **Objetivo didáctico:**

Aprender a **sumar** y a realizar cálculos mentalmente.

#### **¿Cómo se juega?**

Hay que encontrar la vasija correcta en el menor tiempo posible.

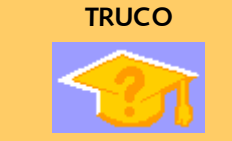

*En algunos niveles disponemos de un botón ayuda, el cual ofrece un truco o consejo para realizar con mayor rapidez la operación planteada.*

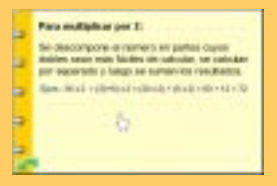

*Mira el enunciado y elige la vasija correcta*

*Botón de Niveles*

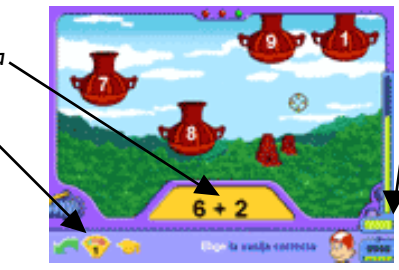

*Puntuaciones; pulsa aqu para ir al Acantilado y ver tus progresos en los Laberintos*

*Cuando aparece el Botón Truco está situado junto al de*

*teoría*

Hay **9 niveles** de dificultad:

- **Nivel 1:** Sumar números de 1 cifra. **Nivel 2:** Sumar números de 2 y 1 cifra.
	-
- **Nivel 3:** Sumar decenas.
- **Nivel 4:** Sumar decenas a números de 2 y 3 cifras.
- **Nivel 5:** Sumar 200, 300, 400,...
- **Nivel 6:** Sumar 9, 11 y 19 a números de 2 cifras.
- **Nivel 7:** Sumar 99 y 101 a números de 3 cifras.
- **Nivel 8:** Sumar a números acabados en 9.
- **Nivel 9:** Sumar a números de 2 cifras.

# Las ruedas de la serpiente emplumada

#### **Objetivo didáctico:**

Aprender a **restar** y a realizar cálculos mentalmente.

## **¿Cómo se juega?**

*Botón Teoría Botón Niveles*

Encuentra el escudo con la respuesta correcta en el menor tiempo posible.

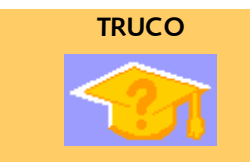

*En algunos niveles disponemos de un botón ayuda, el cual ofrece un truco o consejo para realizar con mayor rapidez la operación planteada.*

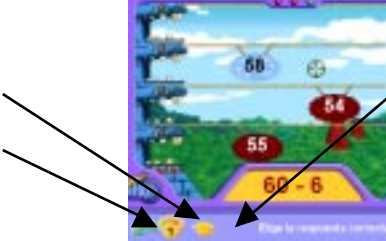

Hay **7 niveles** de dificultad:

**Nivel 1:** Restar 1 cifra a números de 2 cifras.

- **Nivel 2:** Restar números de 2 cifras sin llevar.
- **Nivel 3:** Restar decenas y centenas.
- **Nivel 4:** Restar números con 0 en común.
- **Nivel 5:** Restar 9, 11 y 19 a números de 2 y 3 cifras.
- **Nivel 6:** Restar 99 y 101 a números de 3 cifras.
- **Nivel 7:** Restar números de 2 cifras llevando.

# piedras de la serpiente roja

## **Objetivo didáctico:**

Aprender a **multiplicar** y a realizar cálculos mentalmente.

## **¿Cómo se juega?**

Entre diversas respuestas posibles, pulsa la piedra con la respuesta correcta.

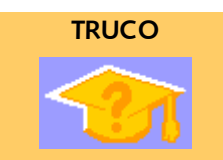

*En algunos niveles disponemos de un botón ayuda, el cual ofrece un truco o consejo para realizar con mayor rapidez la operación planteada.*

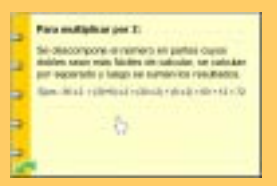

**TRUCO**

*En algunos niveles disponemos de un botón ayuda, el cual ofrece un truco o consejo para realizar con mayor rapidez la operación planteada.*

.<br>Obscoripcine enviament en partie capus<br>Alex seus mas faisles de salisate, se cabu<br>Fragmente y fasgo se mémérica résultats<br>en décal raillefond rolles de silicité

石

**Para multiplicar por 3:** 

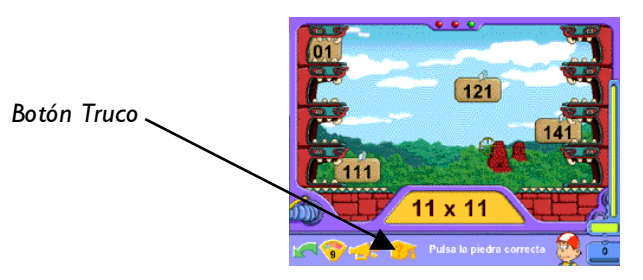

Hay **9 niveles** de dificultad:

**Nivel 1:** Tablas 2 y 3. **Nivel 2:** Tablas 4 y 5. **Nivel 3:** Tablas 6 y 7. **Nivel 4:** Tablas 8 y 9. **Nivel 5:** Multiplicar números con ceros. **Nivel 6:** El doble de números de dos cifras. **Nivel 7:** Multiplicar por 20. **Nivel 8:** Multiplicar por 5. **Nivel 9:** Multiplicar por 11.

# Atrapa las hojas

# **Objetivo didáctico:**

Aprender a **dividir** y a realizar cálculos mentalmente.

## **¿Cómo se juega?**

Atrapa la hoja que contiene la respuesta correcta, en el menor tiempo posible.

*Cuando aparece el Botón Truco está situado junto al de teoría*

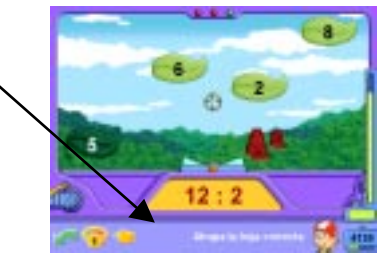

Hay 8 **niveles** de dificultad:

**Nivel 1:** Dividir entre 2 y 3. **Nivel 2:** Dividir entre 4 y 5. **Nivel 3:** Dividir entre 6 y 7. **Nivel 4:** Dividir entre 8 y 9. **Nivel 5:** Dividir un número acabado en 0. **Nivel 6:** Dividir números acabados en 0. **Nivel 7:** Dividir números entre 2 y 20. **Nivel 8:** Dividir un número acabado en 0 entre 5.

# Teoría, test, problemas

Desde aquí podrás acceder al Test de la nave del Tiempo, los Problemas y la Teoría, ejercicios indispensables para poder acceder al Templo Hechizado y acabar con el maleficio.

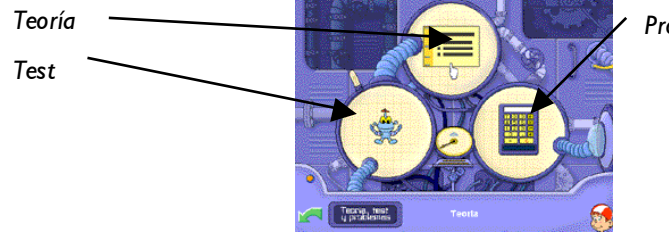

*Problemas*

# **TEORÍA**

#### **HABILIDADES**

Memoria a CL y a LP

Comprensión

Concentración y atención

Reproducción

Razonamiento Lógico-Matemático

Abstracción

Concentración y

Pensamiento deductivo

Estimación de resultados Abstracción Comprensión

Discriminación Memorización

atención

#### **Objetivo didáctico:**

Potenciar la perseverancia en la búsqueda de soluciones a un problema.

#### **¿Cómo se juega?**

La actividad se presenta como una **breve guía de consulta rápida**, que resume la teoría de este curso.

El programa lleva un control de las páginas de teoría consultadas por los niños (aparece un visto verde) y para conseguir el diploma al final deberán conseguir las 5 piedras preciosas de teoría. El visto aparece cuando ha pasado un tiempo razonable para la lectura de la página.

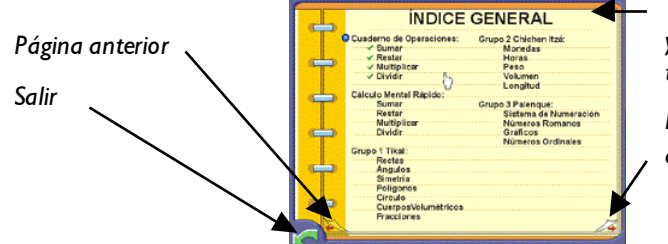

*Cuando Pipo crea que ya te has leído la página te pondrá un visto*

*Pasa a la siguiente página de teoría*

No es aconsejable leer toda la teoría de golpe, sino a medida que se empiece con un tema nuevo, o cuando aparezca alguna duda en los juegos o en el test.

#### test

#### **Objetivo didáctico: HARILIDADES**

Interiorizar los conceptos teóricos

#### **¿Cómo se juega?**

Tienes que elegir una de las cuatro opciones que te da Pipo. En los tests no hay niveles, pero puedes ver cuantas preguntas te faltan para zanjar cada sección.

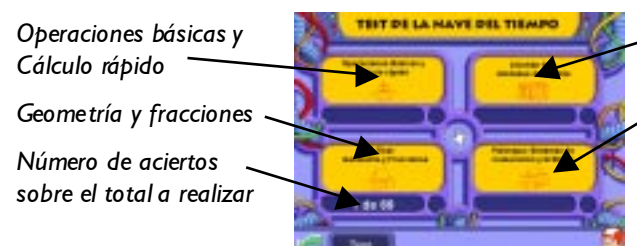

*Unidades de medida*

*Sistemas de*

*numeración y gráficas*

Una vez elegida la opción deseada, el programa nos remitirá a una pantalla donde se nos presentará el enunciado y tres posibles respuestas. No es necesario acabar de golpe un test, sino que el programa recuerda la pregunta en la que te has quedado.

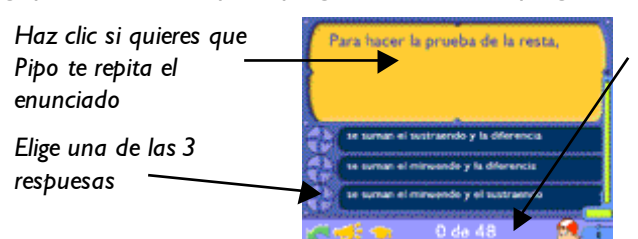

*Número de aciertos sobre el total a realizar*

# problemas

#### **Objetivo didáctico:**

Resolver problemas sencillos, aplicando las operaciones básicas. Potenciar las estrategias personales.

#### **¿Cómo se juega?**

Lee atentamente el enunciado y pon en práctica tus conocimientos.

#### **HARILIDADES**

Comprensión

Abstracción

Interpretación

Razonamiento Lógicomatemático

Atención

Pensamiento deductivo

Composición y Descomposición

Agilidad y cálculo mental

## **TECLEA EL Nº**

*Para teclear los números a veces es más rápido utilizar los números de la derecha del teclado. Para activarlos utilice la tecla BLOQ NUM.*

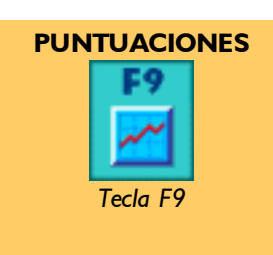

Con la **calculadora** puedes realizar las operaciones que se van guardando en el cuaderno de la nave.

El **resultado** de la última operación que se hace, se coloca automáticamente en la zona de Resultado. Si la solución es correcta, Pipo te dejará acceder a la selección de las **Unidades**.

En la resolución de problemas hemos querido distinguir entre el planteamiento y el cálculo. Ya hemos elaborado muchos apartados dónde se trabaja el cálculo básico de operaciones y el cálculo mental rápido. Por ello, cuando trabajamos los problemas, de lo que realmente se trata es de hacer los planteamientos correctos y por ello dejamos que el niño utilice la calculadora de Pipo y pueda comprobar fácilmente si ha llegado al resultado correcto.

*Pulsa "Borrar" para eliminar las operaciones que no quieras*

*Cuando resuelvas el problema elige las unidades*

Hay **4 niveles** de dificultad:

- **Nivel 1:** Problemas de sumas y restas.
- **Nivel 2:** Problemas de sumas, restas y multiplicaciones
- **Nivel 3:** Problemas de multiplicaciones y divisiones.

**Nivel 4:** Problemas de varias operaciones.

# puntuaciones

El programa reconoce diferentes jugadores y de todos ellos hace un seguimiento de sus progresos y puntuaciones, lo que mantiene a los niños constantemente motivados a mejorar.

#### **EL ACANTILADO HECHIZADO**

La tecla **F9** nos remite directamente al **Acantilado** del Templo Hechizado.

Tu misión es salvar a los animales de la selva, y deshacer el maleficio de los dioses del inframundo. Para llevar a cabo tu misión debes cruzar el acantilado con un puente.

Podrás completarlo con los tablones que te darán cada vez que consigas completar un ídolo de oro. Estos últimos los lograras cada vez que finalices un laberinto, gracias a la consecución de piedras preciosas.

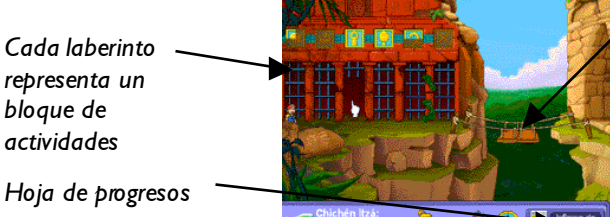

*Por cada ídolo que completes, conseguirás un tablón del puente (en total 6).*

*Calculadora*

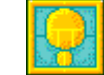

#### **LOS LABERINTOS**

Para conseguir los Ídolos de Oro tendrás que conseguir abrir todas las verjas de los laberintos, que solo se abren con las piedras preciosas que consigues con cada nivel superado.

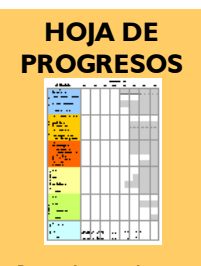

*Para los padres y profesores se ha confeccionado una hoja de progresos esquemática que pueden imprimir en cualquier momento.*

#### **DIPLOMA**

*Cuando consigas todos los ídolos, aparecerá tu "Diploma de Esplorador Matemático de 4º Curso" con tu nombre y la fecha en que has acabado el juego.*

*Para abrir las verjas, usa las piedras preciosas que te dan enlos juegos al superar un nivel*

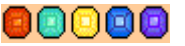

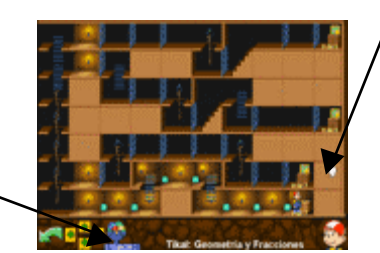

*Al final de cada laberinto hay una parte de los 6 ídolos de oro*

Los laberintos, tablones y las piedras preciosas, no son más que una representación de los progresos de los jugadores, aunque presentados de una forma mucho más atractiva y lúdica, lo que favorece a que los niños no se aburran. Para los padres y proferores se ha confeccionado una **hoja de progresos esquemática** a la que se accede desde el Acantilado (botón inferior derecha). Se puede imprimir, lleva indicado el nombre del jugador, la fecha , puntuaciones y niveles superados (visto verde).

Una vez hayas completado el puente iHas deshecho el maleficio!. Como recompensa por tu laborioso trabajo Pipo te otorgará el diploma de Explorador Matemático de 4º curso.

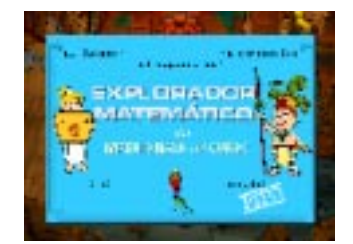

Se puede imprimir el diploma en color o en blanco y negro para que el niño lo coloree. La impresora BN, imprime el diploma en blanco y negro.La impresora Color, imprime el diploma en color.

# Tabla didáctica

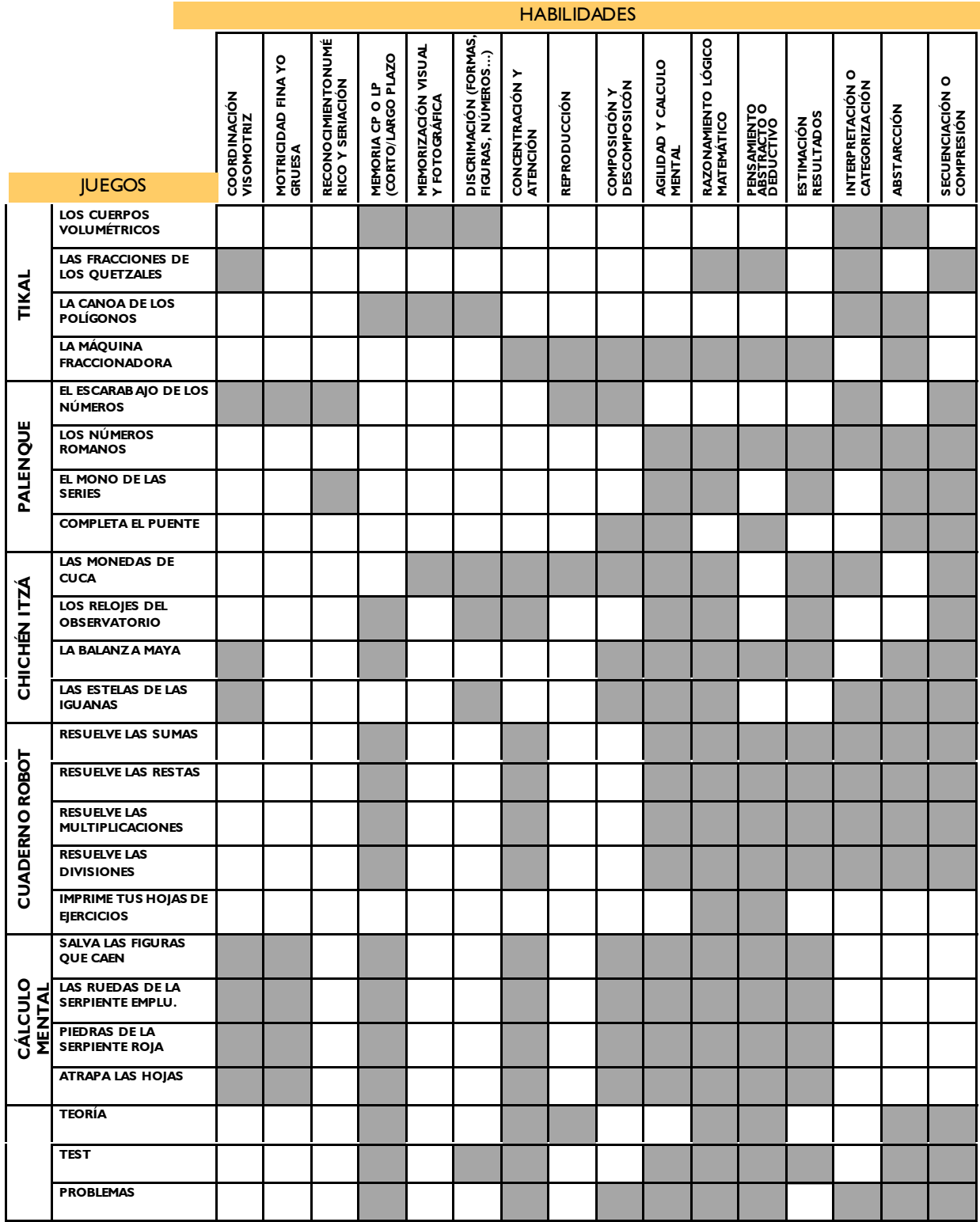

# **Example 19 CRÉDITOS**

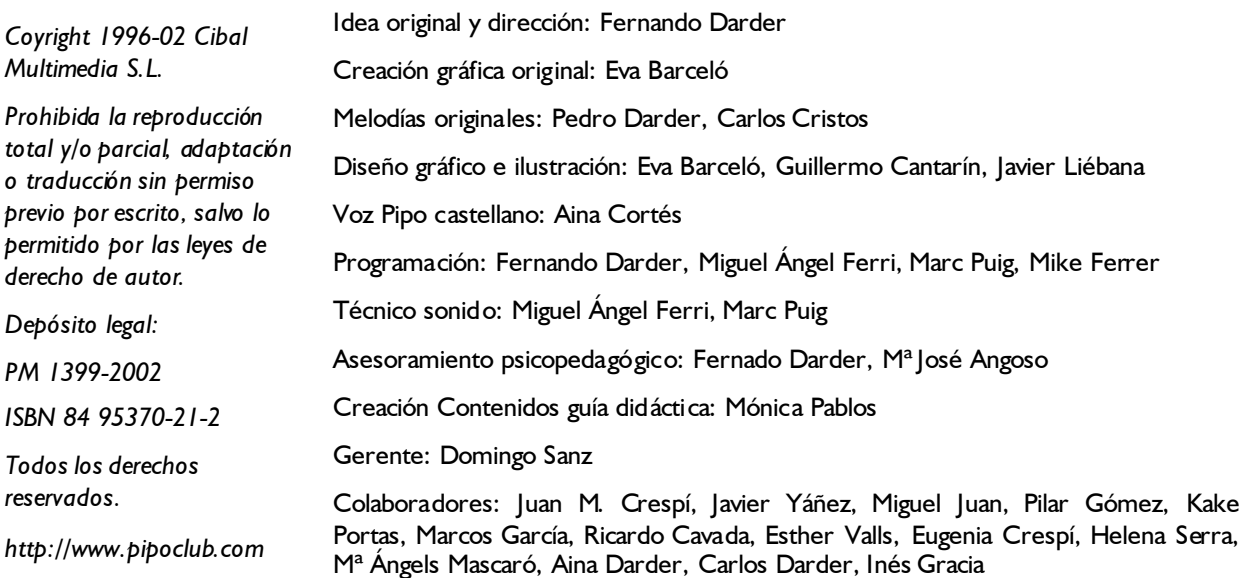